slide 1 gaius

- a declaration occurs when an object is created T.
- by default usage is confined to the current scope п

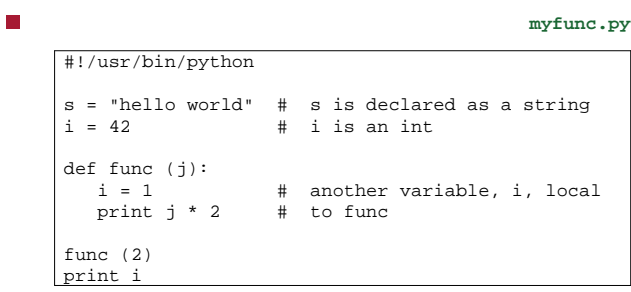

**Python scopes**

- notice how the scope changes with indentation п
	- \$ **python myfunc.py** 4

42

slide 3 gaius

**Accessing global variables from a function**

Г **myfunc2.py** #!/usr/bin/python  $s =$  "hello world"  $\#$  s is declared as a string<br>i = 42  $\#$  i is an int # i is an int def func  $(j)$ :<br>global i<br> $i = 1$ # reference global scope i i=1 # assign to global variable print j \* 2 func (2) print i

a common error is to forget the global keyword in a П function

**Python dictionaries**

- recall from our first python lecture that python has a  $\Box$ dictionary type
- П #!/usr/bin/python  $d = { 'spam':2, 'ham':1, 'egqs':10 }$ print d['eggs']
	- \$ **python py13.py**  $\boxed{10}$

slide 4 gaius

- dictionaries can be altered г
	- by adding new entries  $\overline{\phantom{a}}$
	- by changing values  $\overline{\phantom{a}}$
	- $\overline{\phantom{a}}$ by removing entries
- we can test for the presence of an entry within the T. dictionary

#!/usr/bin/python d={'spam':2, 'ham':1, 'eggs':10} print d['eggs'] d['eggs']=12

 $d['bacon'] = 1$ print d['bacon'] print d

#### \$ **python py14.py** 10

 $\blacksquare$ 

П

1 {'spam': 2, 'ham': 1, 'bacon': 1, 'eggs': 12}

slide 7 gaius

# **Dictionary initialisation**

- we can create an empty dictionary by:
- $d = {}$
- we can add to a dictionary by:
- $d['footar'] = 4$ E

slide 8 gaius **Dictionary modification** we can remove an entry via: del d['eggs']

### **Dictionary modification**

we can test whether an item exists in the dictionary Г

#### #!/usr/bin/python

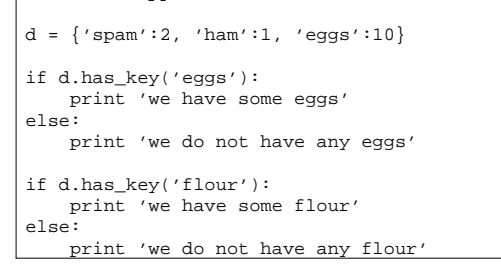

is a set of Python modules which sits on top of the  $\blacksquare$ excellent SDL library

**Game** 

- allows you to create fully featured games and n multimedia programs in the python language
- PyGame is highly portable and runs on nearly every  $\blacksquare$ platform and operating system

slide 11 gaius

**PyGame**

- it has the ability to initialise screen resolution or window size
- sprites, sound, collisions, keyboard, mouse, joystick events
- images, text can all be rendered to the 2D screen (or П surface)
- fast image copies are achieved using the SDL П (Simple DirectMedia Layer)

**Is Python suitable for gaming?**

- 30 frames per second is often quoted as the minimum  $\Box$ necessary for smooth graphics
	- $\mathcal{L}_{\mathcal{A}}$ this means you must compute the next frame in under 1/30 of a second ≈ 30 milliseconds
- for 2D games PyGame is a very good solution  $\blacksquare$ 
	- rapid prototyping  $\blacksquare$
	- Ľ. you can convert any slow pieces of Python into C if necessary and call these from Python
	- classically 90% of the time is spent in 10% of the  $\mathcal{C}^{\mathcal{A}}$ code

slide 12 gaius

## **Is Python suitable for gaming?**

- abridged 〈http://www.pygame.org/docs/ Г tut/intro/intro.html〉
- games are often split into two components
	- $\overline{\phantom{a}}$ game engine
	- $\blacksquare$ game logic
- most of the time the game engine must run really fast whereas the game logic requires less processing power
	- game engine written in C exploiting the SDL  $\overline{\phantom{a}}$ and presented as PyGame modules
	- game logic your python code ×
- **Is Python suitable for gaming?**
- scripting is used in games such as Quake3 and Unreal  $\blacksquare$ (although not Python..)
- in 2001 Rebel Act Studios released "Severance:  $\blacksquare$ Blade of Darkness"
- this used their own custom 3D engine  $\blacksquare$  $\blacksquare$ the rest of the game is written with Python
- game was a bloody action 3rd person perspective  $\blacksquare$ fighter
	- $\mathbb{R}^2$ third party addons for this game are available and they are Python source files

slide 15 gaius

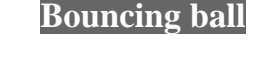

#!/usr/bin/python import sys, pygame  $width = 320$ height= 240  $speed = [2, 2]$  $black = (0, 0, 0)$ pygame.init () screen = pygame.display.set\_mode([width, height]) ball = pygame.image.load("ball.png").convert()  $ballrect = ball.get\_rect()$ 

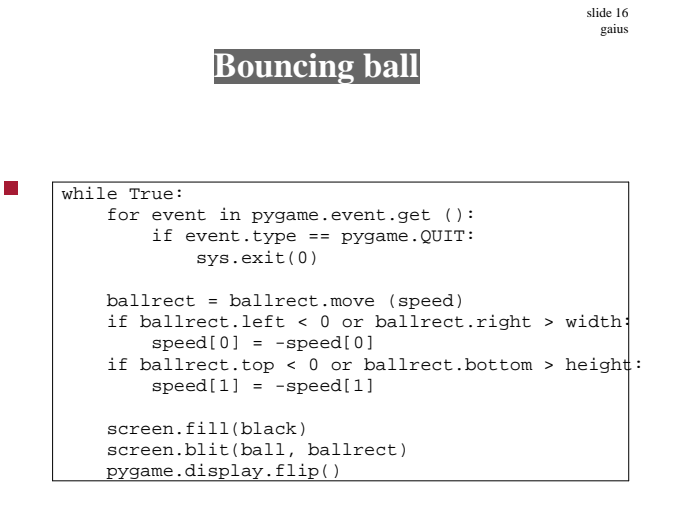

the ball can be taken from here: ball.png 〈ball.png〉

### **Commentary**

- Reference 〈http://www.pygame.org/docs/ F tut/intro/intro.html〉
- import pygame imports the package with all the available PyGame modules pygame.init() initialises each of these modules
- pygame.display.set\_mode() creates the Г graphic window

**Commentary**

- **PyGame represents images as Surface objects** 
	- display.set\_mode() creates a new Surface  $\Box$ object that represents the actual displayed graphics
	- any modification to this Surface becomes visible m. on the monitor
- pygame.image.load().convert() loads in the  $\blacksquare$ ball image
	- we convert it to a fast internal format m.

slide 19 gaius

п

slide 17 gaius

## **Commentary**

- the program is initialised and ready to run so we enter T. an infinite loop in which we check for user input, move the ball, and then draw the ball
- ballrect = ballrect.move(speed) updates the ball position
- the two if statements check to see whether the ball has touched the edge of the window the then section bounces the ball back  $\mathbf{m}$
- screen.fill(black) erases everything on the screen
- screen.blit(ball,ballrect) redraw the ball at the new position
- pygame.display.flip() now make the screen visible

slide 20 gaius

- notice that PyGame uses double buffering
- we can update the screen piece at a time and  $\blacksquare$ the user sees nothing

**Detail**

- $\mathbb{R}^2$ only when we call pygame.display.flip() does the screen become visible
- ensures speed and near instant updates  $\blacksquare$
- it also allows us to use high level techniques such as  $\blacksquare$ screen.fill(black) without much of a performance penalty

# **Tutorial**

- $\overline{\phantom{a}}$ try out the bouncing ball example and modify the example so that the ball travels at a slower and faster speed
- try adding a second ball..  $\overline{\phantom{a}}$
- now make the ball travel slower at the top of the  $\overline{\phantom{a}}$ screen and faster at the bottom (adding gravity)
- read the 13 rules on PyGame usage 〈http://  $\mathbb{R}^2$ www.pygame.org/docs/tut/ newbieguide.html〉

■ PyGame is well documented online,  $\langle$ http:// www.pygame.org/docs〉